## **Table of Contents**

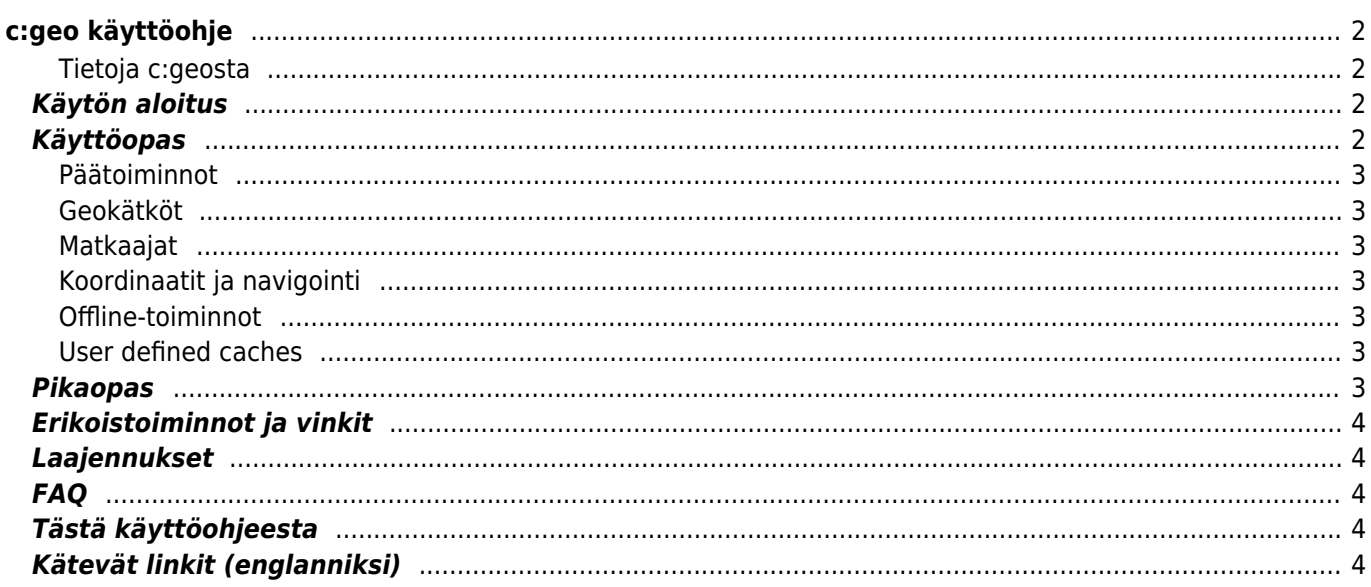

Tämä käyttöohje EI ole tällä hetkellä ajan tasalla, vaan sitä ollaan kauttaaltaan uusimassa. Jos huomaat sivun yläreunassa

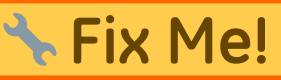

Fix Me! ... kuvakkeen, niin sivu EI ole ajan tasalla.

# <span id="page-1-0"></span>**c:geo käyttöohje**

#### **Tervetuloa c:geon online-käyttöohjeeseen!**

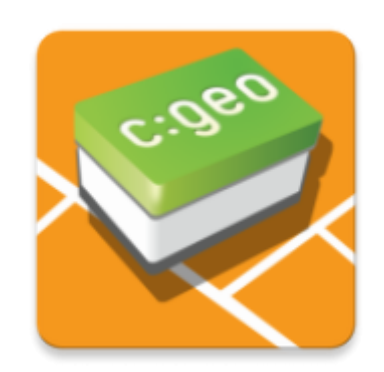

#### <span id="page-1-1"></span>**Tietoja c:geosta**

c:geo on avoimen lähdekoodin, täysillä ominaisuuksilla varustettu, aina valmis epävirallinen Android-sovellus geoaching.com:in käyttöön ja tarjoaa myös perustason tuen muille geokätköilypalveluille (kuten Opencaching). Se ei vaadi selainta tai tietojen vientiä - asenna se ja käynnistä heti.

c:geo on vain käyttäjäsovellus geokätköilyyn eikä ole kytköksissä mihinkään tiettyyn geokätköilypalvelutarjoajaan.

## <span id="page-1-2"></span>**Käytön aloitus**

- [c:geon asennus ja päivitys](https://cgeo.droescher.eu/fi/installation) Kuinka ladata, asentaa ja saada päivityksiä c:geolle
- [c:geon käyttöluvat](https://cgeo.droescher.eu/fi/installation#permissions)  Laitteen tarvittavat käyttöluvat c:geon käyttöön
- [c:geon käytön aloitus](https://cgeo.droescher.eu/fi/firststeps) Kuinka valtuuttaa c:geo käyttämään geokätköilypalveluita
- [c:geon peruskäyttö](https://cgeo.droescher.eu/fi/basicuse)  Mitä on geokätköily ja kuinka löytää ensimmäinen geokätkösi c:geon avulla
- [Kirjautumisongelmat](https://cgeo.droescher.eu/fi/loginproblems) Mitä tehdä kirjautumisongelmien ilmetessä?

## <span id="page-1-3"></span>**Käyttöopas**

#### <span id="page-2-0"></span>**Päätoiminnot**

- [Kotivalikko](https://cgeo.droescher.eu/fi/mainmenu/start)  Keskusnäkymä käyttäjätiedoilla
- [Livekartta](https://cgeo.droescher.eu/fi/mainmenu/livemap)  Selaa geokätköjen livekarttaa
- [Haku lähistöltä](https://cgeo.droescher.eu/fi/mainmenu/lists#cache_list) Etsi kätköjä lähistöltä
- [Tallennetut kätköt](https://cgeo.droescher.eu/fi/mainmenu/lists) Selaa paikallisesti tallennettuja geokätköjä
- [Haku](https://cgeo.droescher.eu/fi/mainmenu/search)  Hae geokätköjä ja matkaajia
- [Asetukset](https://cgeo.droescher.eu/fi/mainmenu/settings) Määritä sovelluksen asetukset

#### <span id="page-2-1"></span>**Geokätköt**

- [Geokätkön tiedot](https://cgeo.droescher.eu/fi/cachedetails) Katso geokätkön tiedot
- [Geokätköjen kirjaus](https://cgeo.droescher.eu/fi/logging)  Kirjaa geokätkölöytösi

#### <span id="page-2-2"></span>**Matkaajat**

- [Matkaajan tiedot](https://cgeo.droescher.eu/fi/trackabledetails) Katso matkaajan tiedot
- [Matkaajien käsittely](https://cgeo.droescher.eu/fi/loggingtb)  Etsi ja kirjaa matkaajia

#### <span id="page-2-3"></span>**Koordinaatit ja navigointi**

- [Koordinaattien syöttönäyttö](https://cgeo.droescher.eu/fi/coordinatedialog)  Syötä tietyt koordinaatit
- [Reittipistelaskuri](https://cgeo.droescher.eu/fi/coordinatedialog#waypoint_calculator) Laske reittipisteet
- [Navigaatio](https://cgeo.droescher.eu/fi/navigation)  Navigoi käyttäen tuettuja navigointitapoja ja työkaluja
- [Kompassi](https://cgeo.droescher.eu/fi/compass)  Navigoi käyttäen sisäänrakennettua kompassia

#### <span id="page-2-4"></span>**Offline-toiminnot**

- [Offline-kätköily](https://cgeo.droescher.eu/fi/offline)  c:geon käyttö offlinetilassa
	- [GPX import](https://cgeo.droescher.eu/fi/offline#gpx_import)  Tuo geokätköjä GPX-tiedostoista
	- [Pocket queries](https://cgeo.droescher.eu/fi/mainmenu/pocketquery)  Katsele ja tuo Pocket Queryjä
	- o [Offline logging](https://cgeo.droescher.eu/fi/offline#offline_logging) Kirjaa geokätköjä offline-tilassa
	- [Field Notes](https://cgeo.droescher.eu/fi/offline#field_note_export)  Vie kenttämuistiinpanoja
	- [Offline Maps](https://cgeo.droescher.eu/fi/offline#offline_maps)  Asenna offlinekartat

#### <span id="page-2-5"></span>**User defined caches**

[Käyttäjän määrittämät kätköt](https://cgeo.droescher.eu/fi/udc) - Käyttäjän määrittämien kätköjen käsittely c:geossa

## <span id="page-2-6"></span>**Pikaopas**

[Geokätköjen tyypit](https://cgeo.droescher.eu/fi/cacheicons)

- [Geokätköjen merkit](https://cgeo.droescher.eu/fi/cachemarkers)
- [Reittipisteiden tyypit](https://cgeo.droescher.eu/fi/cachedetails#waypoint_types)
- [Karttalähteet](https://cgeo.droescher.eu/fi/mapsources)
- [Kätköjen suodatus](https://cgeo.droescher.eu/fi/cachefilter)
- [Rajoitukset geocaching.com:in peruskäyttäjille](https://cgeo.droescher.eu/fi/basicmembers)
- [Koordinaattimuodot](https://cgeo.droescher.eu/fi/coordformat)
- [Attribuuttien kuvakkeet](https://cgeo.droescher.eu/fi/attributes)
- [Muut käytännölliset sovellukset](https://cgeo.droescher.eu/fi/mainmenu/utilityprograms)

## <span id="page-3-0"></span>**Erikoistoiminnot ja vinkit**

- [Offlinekarttatutoriaali](https://cgeo.droescher.eu/fi/offlinemaps)
- [Geokätköilyyn liittyvien linkkien avaaminen c:geossa](https://cgeo.droescher.eu/fi/intents)
- [c:geon piilotetut toiminnot](https://cgeo.droescher.eu/fi/hiddenfunctions)
- [Geokätköjen jakaminen c:geon kautta](https://cgeo.droescher.eu/fi/nfc)
- [Send2cgeo:n käyttö](https://send2.cgeo.org)
- [Spoilerikuvien synkronointi c:geoon](https://cgeo.droescher.eu/fi/spoilersync)
- [Henkilökohtaisista muistiinpanoista löytyneistä koordinaateista luodut reittipisteet](https://cgeo.droescher.eu/fi/notecoords)
- [Pikavalikon sekä pienoisohjelmien käyttö pikakuvakkeina joihinkin c:geon toimintoihin](https://cgeo.droescher.eu/fi/quick_widgets)
- [c:geon siirto toiseen laitteeseen](https://cgeo.droescher.eu/fi/replacedevice)
- [Reititetyn navigaation käyttö c:geossa](https://cgeo.droescher.eu/fi/brouter)

## <span id="page-3-1"></span>**Laajennukset**

[Yhteystiedot-laajennus](https://cgeo.droescher.eu/fi/contacts) - c:geon yhteystiedot-laajennus

## <span id="page-3-2"></span>**FAQ**

Jos kohtaat ongelman tai virheen, tarkistathan [FAQ:n \(englanniksi\)](http://faq.cgeo.org) mahdollisen ratkaisun saamiseksi.

## <span id="page-3-3"></span>**Tästä käyttöohjeesta**

- [Auta meitä kääntämään tämä ohje!](https://cgeo.droescher.eu/fi/translation)
- [Lataa tämän käyttöohjeen PDF-versio](https://cgeo.droescher.eu/fi/ebook_help)

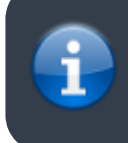

Koska c:geota parannetaan ja päivitetään jatkuvasti, on mahdollista, että tämä käyttöopas ei sovellu kaikkein uusimpaan versioon.

## <span id="page-3-4"></span>**Kätevät linkit (englanniksi)**

- [c:geo Facebookissa](https://www.facebook.com/android.geocaching)
- [c:geo Twitterissä](https://twitter.com/android_gc)
- [c:geon kehitys GitHubissa](https://github.com/cgeo/)
- [Tule mukaan ja osallistu c:geon kehitykseen](http://www.cgeo.org/development)
- [Lahjoita PayPalin kautta](https://www.paypal.com/cgi-bin/webscr?cmd=_s-xclick&hosted_button_id=AQBS7UP76CXW2)